## **บทที่ 3**

# วิธีดำเนินการวิจัย

## **3.1. การสำรวจปัญหาและความเป็นไปได้**

3.1.1 การสืกษาระบบเบื้องต้น (Initial Investigation)

ปัญหาของระบบของระบบสายด่วนภายในองค์กร SIEMENS เป็นปัญหาที่เกี่ยวข้องกับ การบรการ เซ่น การบริการสายด่วนล่าช้า ไม่มีการติดตามผลงาน บางงานไม่สมบูรณ์หรือไม,สำเร็จ ทั้งหมด ผู้ให้บริการบกพร่องหรือขาดความเข้าใจ และผู้ใช้บริการขาดความรู้ความเข้าใจเกี่ยวกับ กามใช้งานคอมพิวเตอร์

ปัญหาต่าง ๆ ในระบบซึ่งจะมีปัญหาระบบปฏิบัติการวินโดว์98 อุปกรณ์คอมพิวเตอร์ เซ่น หน้าจอ เครื่องพิมพ์ และโปรแกรมประยุกต์ที่ใช้งาน เซ่นโปรแกรมชุดไมโครซอฟท์ออฟพิศ ความสำคัญของปัญหาและปัญหาที่จะแกไข

จากปัญหาที่เข้ามาในระบบสายด่วนอาจจะแบ่งประเภทปัญหาตามการแก้ไขปัญหาตาม การแก้ไขปัญหาซึ่งเกี่ยวกับระยะเวลาและการใช้ความรู้ความสามารถได้คังนี้

- 1) ปัญหาในระดับเบื้องต้น เป็นปัญหาที่สามารถแก้ไขได้รวดเร็ว ไม่มีอะไรซับช้อน ผู้ใข้ สามารถแก้ไขปัญหาได้ในระดับหนึ่ง หากผู้ใช้บริการมีความเข้าใจพื้นฐานของ คอมพิวเตอร์หรือผู้ให้บริการอาจชี้แนะแก้ไข ให้ผู้ใช้บริการ หรือ อาจผู้ให้บริการทำ การแก้ไขในระยะเวลาอันสัน เซ่นปัญหา การติดต่อเครื่องพิมพ์การใช้งานแผ่นจาน บันทึกข้อมูลชนิดอ่อน และ การติดตั้งหน้าจอ ซึ่งมีประมาณ 60 เปอร์เซ็นต์
- 2) ปัญหาในระดับกลาง เป็นปัญหาที่ต้องใช้ความรู้ในการแก้ไขในระดับหนึ่ง ต้องใช้เวลา ในการทำการแก้ไข ผู้ใช้บริการที่มีความเข้าใจคอมพิวเตอร์สามารถแก้ไข ได้ หรือ ผู้ให้ บริการแนะนำผู้ใช้บริการที่มีความเข้าใจหรือผู้ให้บริการทำการแก้ไขระยะเวลาหนึ่ง เซ่น ปัญหาการจัดการหน่วยทรัพยากรที่ใช้งาน ซึ่งมีประมาณ 30 เปอร์เซ็นต์

3) ปัญหาในระดับสูง เป็นปัญหาที่ต้องใช้ความรู้ในการแก้ไขมาก และใช้เวลานาน บาง ปัญหาอาจจะต้องส่งหรอถามไปยังองค์กรช้างนอก เซ่น ปัญหาการจัดการใน โปรแกรมประยุกต์ไซ้งานของไมโครซอฟท์ออฟฟิศ ซึ่งมีประมาณ 10 เปอร์เซ็นต์

จากปัญหาที่เราจะแก้ปัญหาระดับเบื้องต้นเป็นหลัก เพื่อลดงานที่เช้าในระบบสายด่วน โดยเป้าหมายจะลดงานปัญหาในระดับเบื้องต้น ปัญหาระดับกลางและ ลดงานรวมของ ปัญหาทั้งระบบ ประมาณ 20 เปอร์เซ็นต์

3.1.2 การสืกษาความเป็นไปได้ของระบบ (Feasibility Study)

ในการที่จะพัฒนาระบบใหม่ เราจำเป็นต้องดืกษาความเป็นไปได้ในทุก ๆ ด้านดังนี้ โดยพิจารณาจากหลักการของ TELOS  $^{\left[ 1\right] }$ 

- 1) เทคโนโลยีทีใช้ (T Technology Feasibility) - เทคโนโลยีเว็บ Web ผ่านทางเครือข่ายภายใน Intranet ซึ่งปัจจุบันกลายเป็น เทคโนโลยีพื้นฐานของพื้นความรู้ทุกอย่าง ในการสืกษาหาความรู้ - เทคโนโลยีของฐานข้อมูล D atabase ใช้ระบบฐานข้อมูลเชิงสัมพันธ์ RDBMS Relative Database Management System
- 2) งบประมาณค่าใช้จ่าย (E Economic Feasibility)

-งบประมาณในการตั้งต้นระบบ (Fixed Cost) ค่าใช้จ่ายด้านอุปกรณ์ซึ่งเป็นค่าเครื่องคอมพิวเตอร์สำหรับทำเป็นแม่ข่ายเว็บ ไม่ ต้องเสียเนื่องจากใช้เครื่องแม่ข่ายที่มี อยู่ภายในบริษัทแบบสอบถาม20 ชุด ชุดละ รใบ รวมทั้งสิ้น 160ใบ เป็นเงินประมาณ 160 บาท ค่าใช้จ่ายในการวิเคราะห์ออกแบบระบบรวมถึงการพัฒนาและติดตั้งระบบ สูญเสียเวลาพนักงาน 1 คน ทำงานนี้ วันละ 2 ชม. เป็นระยะเวลา 4 เดือน เงินเดือนพนักงาน 20,000 บาท 20000 X 2/8 X 4 = 20,000 บาท ค่าใช้จ่ายใน ซอฟต์แวร์ซึ่ง ซอฟต์แวร์ที่ใช้ Frontpage 98 และ Adobe Photoshop ซึ่งบริษัทมีและซื้อลิฃสิทธิ้

-งบประมาณในการดำเนินงาน (Variable Cost) พื้นที่เก็บไว้บน เว็บเครือข่าย ประมาณ 100 เมกะไบท์ เสียค่าใช้จ่ายประมาณ  $100 \times 30 = 3000$ เงินเดือนพนักงานในการปรับปรุงข้อมูลและดูแลรักษาต่อเดือน สูญเสียเวลา พนักงาน 1 คน ทำงานนี้เดือนละ 4 ชม. เงินเดือนพนักงาน 20,000 บาท 20000 <sup>X</sup> 4/8/20 = 500 บาทรวมค่าใช้จ่าย ครั้งแรก 20160 บาท และ ค่าใช้จ่ายต่อ เดือน 3500

**(**

- 3) ในสาระข้อกฎหมายที่เกี่ยวข้อง (L Legal Feasibility) ในส่วนของกฎหมายเนื่องจากไม่มีธุรกรรมทางการเงินหรือเกี่ยวช้องกับสัญญา ต่าง ๆ เป็นเพียงการนำเสนอข้อมูลข่าวสารภายในองค์กรเท่านั้นจึงไม่มีผลเกี่ยวช้อง
- 4) ในส่วนการปฏิบัติการ (0 Operation Feasibility) ในส่วนการปฏิบัติงานของพนักงานในการดูแลรักษาและปรับปรุงข้อมูลนั้นเราแบ่ง การทำงานเพียงเดือนละ 2 ครั้ง โดยครั้งละ 2 ซม. ซึ่งไม่เกี่ยวข้องกับงานประจำโดย ทำการปรับปรุงทุก ๆ ศุกร์ที่ 2 และ 4 ของเดือน โดยเป็นการทำงานในส่วนล่วงเวลา
- 5) ในส่วนการจัดแบ่งตาราง (ร Schedule Feasibility) ในการพัฒนาของระบบใหม่โดยจะใช้เวลาในการพัฒนาทั้งหมด4 เดือนโดยใช้ พนักงาน 1 คน วันละ 2 ซม โดยเวลาใช้ใปทั้งหมด 30\*4\*\*2 = 240 ชั่วโมงทำงาน

#### 3.2 การสำรวจและตรวจสอบระบบเดิม

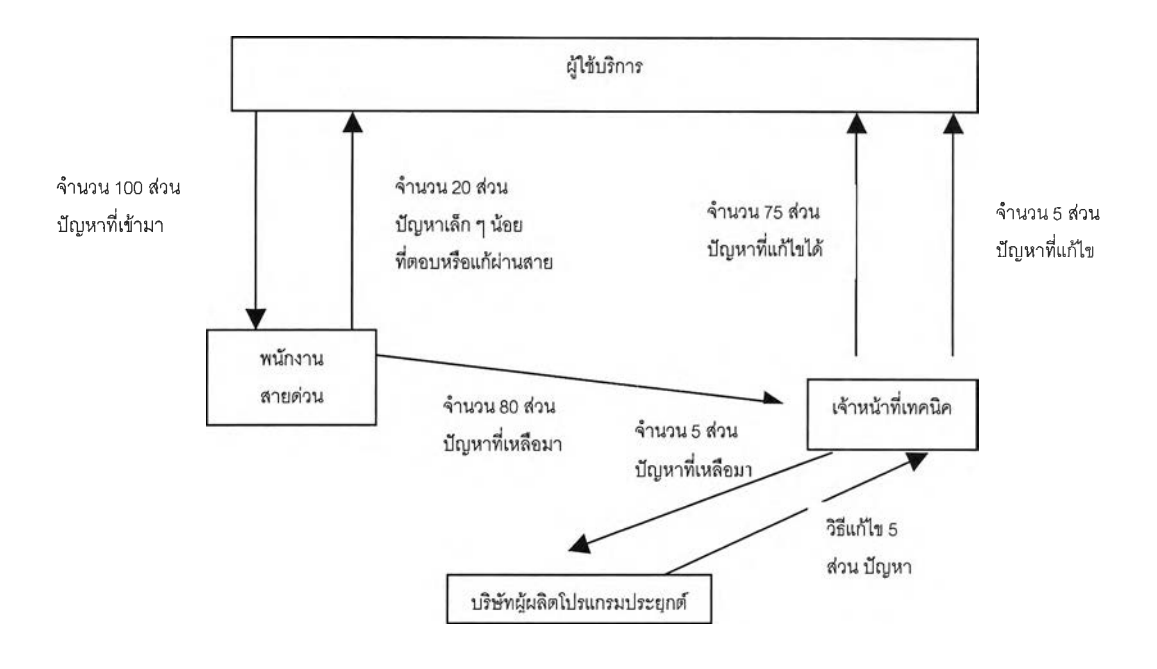

รูปที่ 3.1 ปริมาณงานของระบบสายด่วนปัจจุบัน

จากรูปภาพที่ 3.1 นี้แสดงปัญหาที่เข้ามาในระบบสายด่วนการในองค์กรนี้แบ่งงานเป็น 100 ส่วน เข้าสู่ระบบโดยพนังงานรับโทรศัพท์หรือพนักงานสายด่วน โดยพนักงานสายด่วนสามารถ แก้!ขหรือตอบปัญหาได้ 20 ส่วนแล้วส่งต่อให้เจ้าหน้าที่เทคนิคอีก 80 ส่วน เจ้าหน้าที่เทคนิค สามารถตอบหรือแก้ไขปัญหาได้ประมาณ 75 ส่วน อีกประมาณ 5 ส่วนถามไปยังผู้ผลิตโปรแกรม ประยุกต์ซึ่งผู้ผลิตโปรแกรมประยุกต์ไซ้เวลาประมาณ 1-3 วันในการค้นหาวิธีแก้ไขแล้วส่งต่อมายัง เจ้าหน้าที่เทคนิคซึ่งจะไปแก้ไขปัญหาให้ยับพนักงานในองค์กรอีกที

จะเห็นว่าระบบปัจจุบันนี้ขององค์กรในซีเมนต์ เป็นระบบสายด่วนซึ่งทุก ๆ บริษัททั่วไป ล้วนจัดตามแบบแผนของแผนกคอมพิวเตอร์ ซึ่งปัจจุบันปริมาณงานที่เข้าทางระบบสายด่วนมีมาก เกินไป หากจะเพิ่มพนักงานในการบริการงานในระบบสายด่วนเป็นการแก้ไขปัญหาที่ไม่ถูกต้อง และอาจจะเพิ่มพนักงานหรือทรัพยากรบุคคลอีกในอนาคต หากจะมาพิจารณาถึงสาเหตุที่สำคัญ คือ ปัญหาความไม่เข้าใจหรือไม่มีพื้นฐานของผู้ใช้ในองค์กรการใช้เกี่ยวยับอุปกรณ์คอมพิวเตอร์ หรือการดูแลระบบปฏิบัติการเบื้องต้น และยังไม่มีการป้องยันหากเกิดการขัดข้องในระบบเครือข่าย หรือ เครื่องคอมพิวเตอร์ของผู้ใช้เอง ไม่ใช่การแก้ปัญหาปลายเหตุดังที่ทำมาดังกล่าว

ากเราลดปริมาณงานที่เข้ามาในระบบ โดยที่ปริมาณงานนั้น เป็นปัญหาเกี่ยวกับความไม่เข้าใจ ของระบบหริอเป็นปัญหาที่แก่ไขได้ในระยะเวลาอันสั้น และสามารถแก้ไขด้วยตัวผู้ใช้ในองค์กร

## 3.3 การเก็บรวบรวมข้อมูล

#### 3.3.1 ข้อมูลปฐมภูมิ

โดยขนาดประชากรที่ใช้ในการการวิจัยทั้งหมดคือพนักงานขององค์กรของ ซีเมนส์โดย 1000 คน เราจะขนาดล่มตัวอย่าง 20 เปอร์เซ็นต์ของประชากรทั้งหมด โดย N แทนประชากรทั้งหมด ท ประชากรตัวอย่าง จากสูตร n/N = 20/100 จากการแทนค่า N ด้วย 1000 จะได้ ค่า ท = 200 ดังนั้นในการออกแบบสอบด้วยประชากรล่ม 200 แบบสอบถาม ต่อ 200 คน

ตามรายละเอียดในแบบสอบถาม ค1 ในภาคผนวก ค จะต้องออกแบบ สอบถามเบื้องต้นโดยคำนึงถึงข้อมูลเก่าที่ได้ในระบบสายด่วน โดยทำการออกแบบสอบ ถามนำร่องจำนวน 20 ชุด แผนกต่าง ๆ ภายในองค์กรมี 8 ชั้น โดยไปตามชั้นต่าง ๆ ชั้นละ 2-3 ชุด นำแบบสอบถามที่ได้มาวิเคราะห์และประเมินผล แล้วนำมาปรับปรุงไปสร้างแบบ สอบถามตัวจริงจำนวน 208 ชุด โดยใช้วิธีเกลี่ยกระจายตาม ซึ่งกระจายชั้นละ 26ชุด ซึ่ง เราจะดัดเลือกเอาเพียง 200 ชุด แบบสอบถามในการสอบถาม เป็นชาย 120 คน และ หญิง 80 คน โดยช่วงอายุ 21-30 80 คน 31-40 60 คน 41-50 40 51ชื้นไป 20 คน ซึ่งพนักงานชายทั้งหมด 60 เปอร์เซ็นต์ หญิง 40 เปอร์เซ็นต์ ช่วงอายุ 21-30 ประมาณ 40 เปอร์เซ็นต์ ช่วงอายุ 31- 40 ประมาณ 30 เปอร์เซ็นต์ ช่วงอายุ 41 - 50 ประมาณ 20 เปอร์เซ็นต์ช่วงอายุ 51 ต้นไป ประมาณ 10 เปอร์เซ็นต์

โดยสรุปปัญหาได้ดังนี้จากผลการแจกแจง ข1 ในภาคผนวก ข ดังนี้ปัญหาที่พบ บ่อยในการให้บริการระบบสายด่วนคือการล่าช้าในการให้บริการของลายด่วนคือช่วงเวลาการรอ คอยประมาณ 30-60 นาที โดยผู้ใช้คิดว่าผู้ให้บริการขาดบกพร่องในเรื่องระบบปฏิบัติการ 98 และ อุปกรณ์คอมพิวเตอร์ ในล่วนระบบปฏิบัติการ 98 จะมีปัญหาเกี่ยวกับ Fatal error และการ Hang ของระบบโดยความถี่ของปัญหาประมาณอาทิตย์ละครั้ง

ส่วนอุปกรณ์ อุปกรณ์คอมพิวเตอร์ ที่มีปัญหามาก แผ่นดิสก์ จานบันทึกข้อมูล เครื่องพิมพ์ และเครื่องอ่านซีดี โดยปัญหาจะอ่านแผ่นดิสก์โม่ได้ เปิด1ไฟลโม่,ได้ ไม่สามารถพิมพ์ งานได้ และอ่านแผ่นซีดีไม่ได้ตามลำดับ

### 3.3.2 ข้อมูลทุติยภูมิ

ได้มาจากการรวบรวมข้อมูลการแจ้งซ่อมในระบบสายด่วนประมาณ 1042 ปัญหา โดยจากการวิเคราะห์ปัญหาที่ได้มา ได้พบว่ามีเพียง 1016 ปัญหาที่เกิดขึ้นในระบบ ที่เหลือ เกิดมาจากผู้แจ้งปัญหาผิดพลาด ในระยะเวลา 1 เดือน 10 วัน ตั้งแต่วันที่ 01/07/2000 ถึง 10/08/2000 โดยประมาณ 30 เปอร์เซ็นต์ซึ่งเป็นตัวแทนของประซากรของทั้งหมด อาจจะแยกเป็น การแจ้งเป็นชาย 142 คน เป็นหญิง 170 คน ซึ่งได้จากการรวบรวมข้อมูลในระบบสายด่วน โดยเก็บ รวบรวมข้อมูล โดยมาจากผู้ใช้โนองค์กร 312 คน ได้แบ่งป็น 4 ประ๓ ทรายการใหญ่ดังนี้

ปัญหาเกี่ยวกับ

- 1 ) ระบบปฏิบัติการวินโดว์ 98 ซึ่งมีแบ่งย่อยเป็น
	- ปัญหาการทำงานของระบบปฏิบัติการช้า
	- ปัญหาเกี่ยวกับ Fatal Error
	- ปัญหาการใช้งานทั่วไป
	- ปัญหาเกี่ยวกับระบบ Hang
- 2) อุปกรณ์คอมพิวเตอร์หรือฮาร์ดแวร์
	- ซึ่งมีแบ่งย่อยเป็น

หน้าจอ, เครื่องอ่านแผ่นดิสก์, เครื่องอ่านแผ่นซีดี, เมาค์, คีย์บอร์ด, จานบันทึกข้อมูล, หน่วยความจำ, เครื่องพิมพ์

- 3) ซอฟท์แวร์เปรแกรมไมโครซอฟท์ออฟฟิศและโปรแกรมใช้งานอื่น ๅ ซึ่งมีแบ่งย่อยเป็น
	- ปัญหาเกี่ยวกับไมโครซอฟท์เวิร์ด (Word Processing)
	- ปัญหาเกี่ยวกับไมโครซอฟท์เอกเซล (Work Sheet)
- ปัญหาเกี่ยวกับไมโครซอฟท์เอกเซส (Database
- ปัญหาเกี่ยวกับไมโครซอฟท์เพาเวอร์พอยน์ (Presentation)
- ปัญหาเกี่ยวกับโปรแกรมใช้งานอย่างอื่น ๆ
- 4) การเชื่อมต่อการเครือข่ายทั้งภายนอกและภายใน
	- สามารถแบ่งย่อยเป็น
	- ไม่สามารถเช้าในระบบเครือข่ายได้
	- ไม่สามารถติดต่อเว็บเครือข่ายภายในและนอกองค์กรได้
	- ไม,ลามารถเช้าใช้ถึงข้อมูลในแม่ข่ายได้
	- ไม่สามารถพิมพ์เอกสารผ่านเครือข่าย

ผลการรวบรวมข้อมูลในรายละเอียดดังแสดงในผลแบบสอบถาม ข2 ในภาคผนวก ข

### 3.4 การวิเคราะห์ข้อมูล

การวิเคราะห์จากข้อมูลจากการเก็บข้อมูลทำให้ได้การแบ่งประเภทในการตรวจจุดบก พร่องเป็น 2 ประ๓ ทย่อยดังนี้

3.4.1 ข้อมูลในส่วนอุปกรณ์คอมพิวเตอร์

กำหนดจุดวิกฤตในการตรวจสอบของแต่ละชนิดอุปกรณ์ไม่ว่าจะเป็นการติดต่อ การเชื่อมต่อ ชนิดของอุปกรณ์นั้นรวมทั้งโปรแกรมที่ใข้ควบคุมอุปกรณ์ (Driver) และ ลักษณะเฉพาะของอุปกรณ์นั้น

1) หน้าจอแสดงภาพ

การตรวจสอบสายเคเบิลที่ติดต่อกับเครื่องคอมพิวเตอร์รวมทั้งในการตรวจสอบโปรแกรม

ในการใช้ติดต่อกับหน้าจอแสดงภาพ

2) หน่วยความจำ

การตรวจสอบการติดต่อของหน่วยความจำ จำนวนหน่วยความจำในระบบ จำนวนที่ใข้ งาน และจำนวนที่เหลือ ทางกายภาพ

3) จานบันทึกข้อมูลชนิดแข็ง

ารตรวจสอบการติดต่อของจานบันทึกข้อมูล ขนาดของจานบันทึกข้อมูล จำนวนที่ใช้งาน และจำนวนที่เหลือ ทางกายภาพ

4) ตัวขับจานบันทึกข้อมูลชนิดอ่อน

การตรวจสอบการติดต่อของตัวขับจานบันทึกข้อมูลชนิดอ่อน

5) จานบันทึกข้อมูลชนิดอ่อน

การตรวจสอบการติดต่อจานบันทึกข้อมูลชนิดอ่อน ขนาดของจานบันทึกข้อมูล จำนวน

ที่เหลือและจำนวนที่ใช้ไป

6) เครองอ่านซีดีรอม

การตรวจสอบการติดต่อของเครื่องอ่านซีดีรอมและการ ตรวจสอบโปรแกรมการใช้งาน

7) ซีดีรอม (CD ROM)

การตรวจสอบการติดต่อ จำนวนทั้งหมด จำนวนที่ใช้งาน และจำนวนที่เหลืออยู่

8) เครื่องพิมพ์ (Printer)

การตรวจสอบการติดต่อของสายเครื่องพิมพ์โปรแกรมที่ใข้งาน

3.4.2 ข้อมูลในส่วนระบบปฏิบัติการ

1) ทรัพยากรของระบบ

การตรวจสอบในส่วนทรัพยากรของระบบ ขนาดของเนื้อที่ของจานบันทึกข้อมูล จำนวนที่ใช้ไป และจำนวนที่เหลืออยู่ ขนาดของหน่วยความจำ จำนวนที่ใช้งาน และที่ เหลือในระบบ

2) ระบบบำรุงรักษา

Ŷ.

۰

การตรวจสอบจัดตารางเวลาในการจัดการการจัดระเบียบของจานบนทึกข้อมูล

3) ระบบรักษาความปลอดภัย

การตรวจสอบของผู้ใช้ในแต่ละคน การจัดการรหัสของผู้ใช้

4) ระบบการใช้ภาษาไทย

การตรวจสอบอักขระภาษาไทย ในระบบการติดตั้งตัวอักษรไทยเพิ่ม การทดสอบ

#### **3.5 การออกแบ บระบบให ม่ (New System Design)**

ดังรูปภาพที่ 3.2 แสดงงานที่เช้าส่ของระบบใหม่

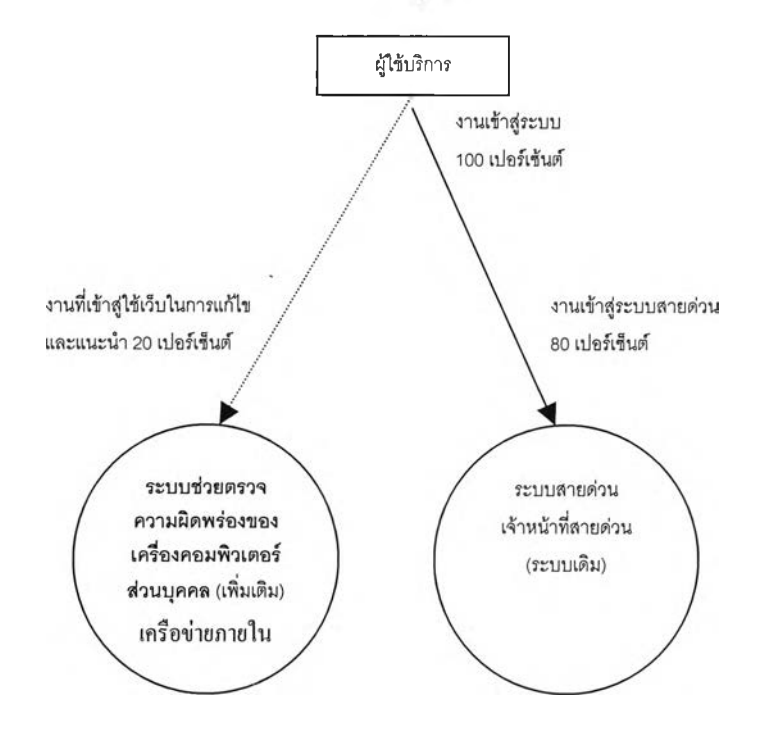

รปที่3.2 ระบบพัฒนาใหม่ที่มาเสรมระบบเดิม

ะบบใหม่ที่พัฒนาขึ้นจะเป็นเป็นระบบที่เสรมหรือสนับสนุนระบบปัจจุบันเ โดยผู้ ใช้จะผ่านการใช้งานระบบใหม่คือ ระบบตรวจความผิดพร่องของเครื่องคอมพิวเตอร์ส่วนบุคคลโดย เรียนรู้ด้วยตัวเองผ่านทางเทคโนโลยีเว็บ เข้ามาก่อน ปริมาณงานที่เช้ามาสู่ระบบทั้งหมด 100 เปอร์เซ็นต์ ซึ่งระบบใหม่ จะลดปริมาณงานที่เข้าสู่ระบบสายด่วนโดยประมาณ 20 เปอร์เซ็นต์ ซึ่ง เป็นปัญหาของผู้ใช้ที่สามารถแก้!ขด้วยตัวเองและอ่านข้อมูลคำแนะนำได้ แต่ที่เหลือประมาณ 80 เปอร์เซ็นต์จะเข้าสู่ระบบสายด่วนเดิมซึ่งมีเจ้าหน้าสายด่วนเป็นผู้รับปัญหาและแจกจ่ายให้เจ้าหน้า ที่ทางเทคนิค

ซึ่งในส่วนนี้จะไปใช้ระบบตรวจความผิดพร่องของเครื่องคอมพิวเตอร์ส่วนบุคคลโดยเรียนรู้ด้วยตัว เองผ่านทางเทคโนโลยีเว็บและสามารถแก้ไขปัญหาได้ที่พัฒนาสนับสนุนระบบสายด่วนที่มีอยู่แล้ว ตังรูปภาพที่ 3.3

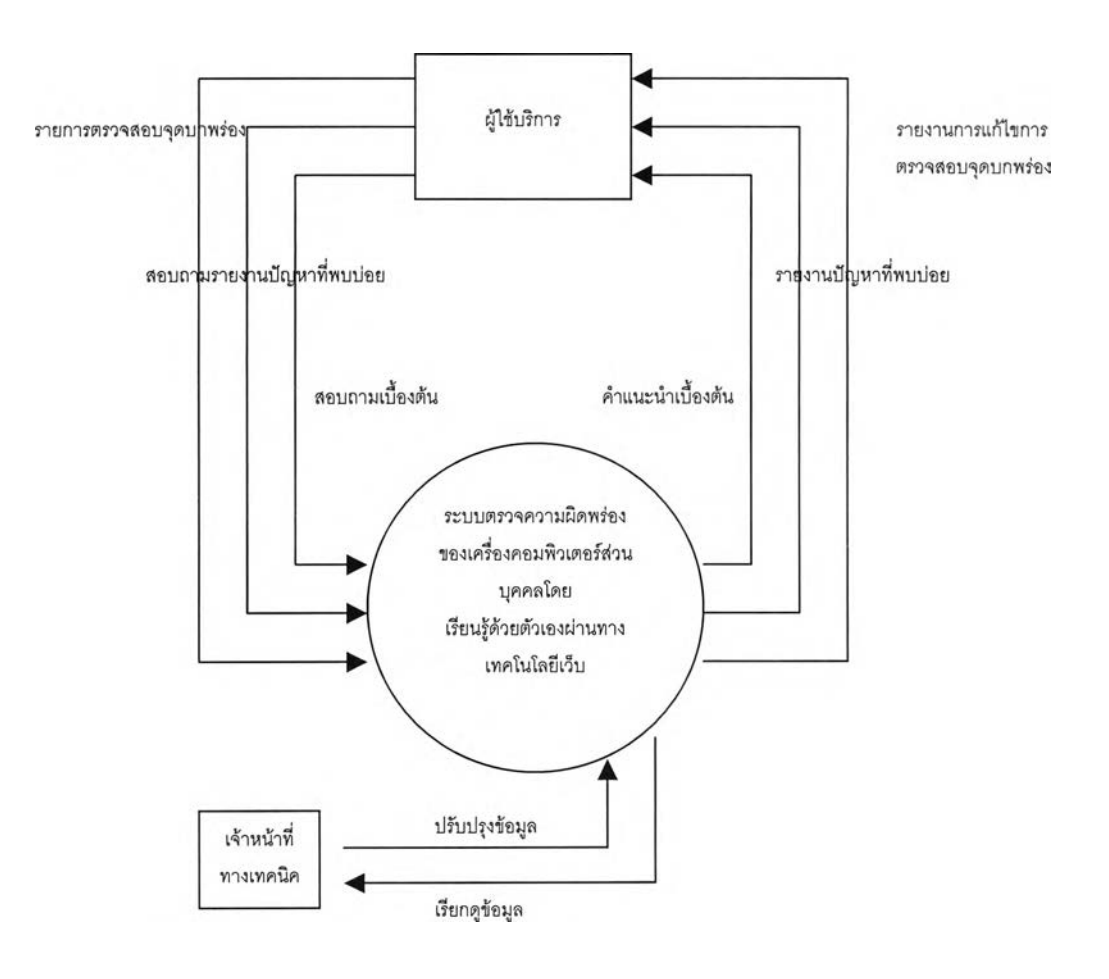

# รูปที่3.3 ระบบระบบตรวจความผิดพร่องของเครื่องคอมพิวเตอร์ส่วนบุคคลโดย

ริยนรู้ด้วยตัวเองผ่านทางเทคโนโลยีเว็บ (Context Diagram) จากรูปจะเห็นได้ว่ารายการปัญหาต่าง ของผู้ใช้บริการ หรือ รายการปัญหาจะเข้าสิระบบ ใหม่หรือเว็บโดยกระบวนการแล้วระบบจะเลือกทางแก้ไขโดยผ่านการตัดสินใจทางตรรกศาสตร์ซึ่ง เจ้าหน้าทางเทคนิคจะเพียงคอยปรับปรุงข้อมูลให้ทันสมัยอยู่เสมอตังรูปภาพที่ 3.4

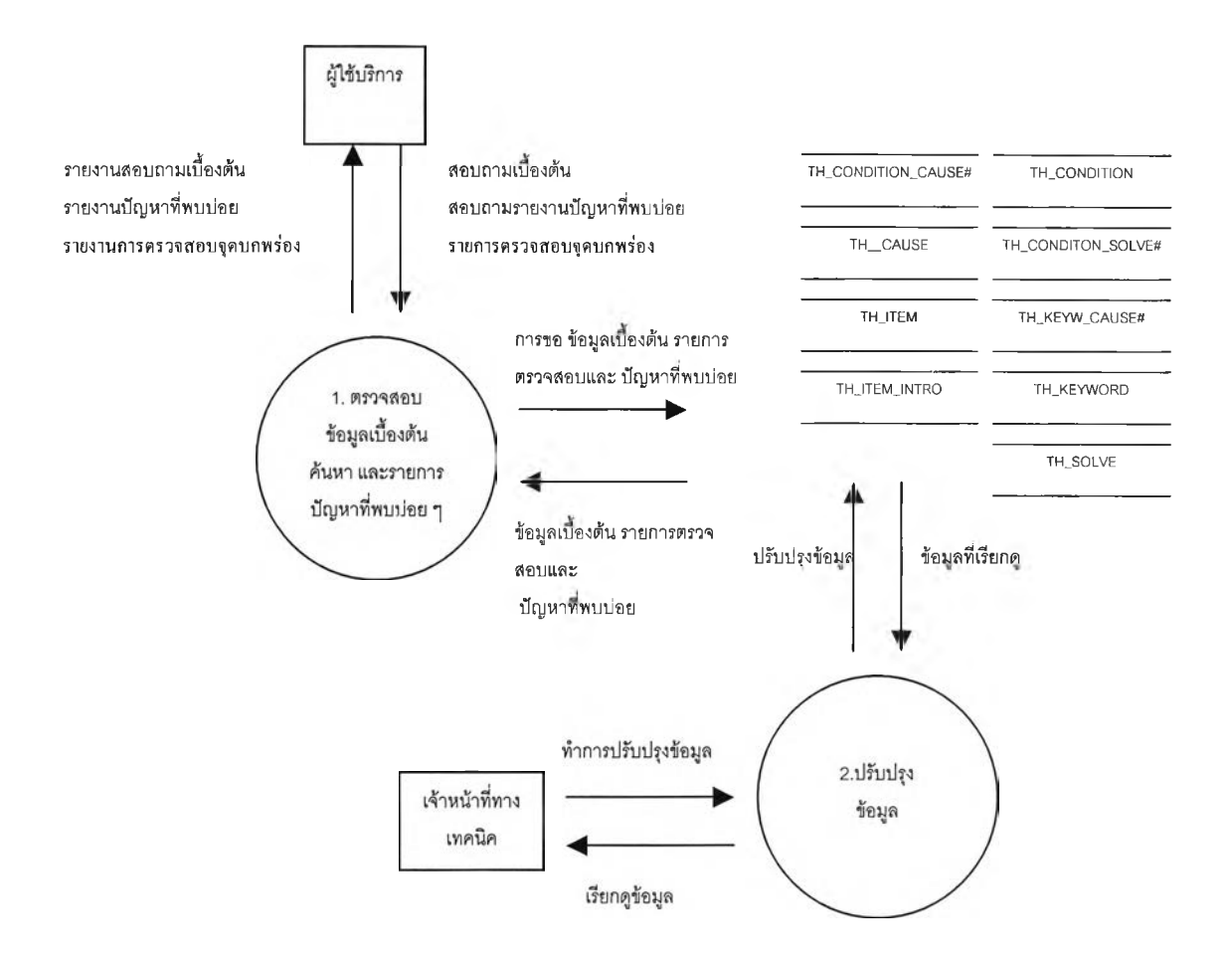

รูปที่3.4 การทำงานหลักของระบบใหม่ (DFD Level 0)

โดยการทำงานหลักในระบบใหม่จะมี 2 กระบวนการหลักคือ

- 1) กระบวนการตรวจสอบข้อมูลเบื้องต้นค้นหา และรายการปัญหาที่พบบ่อย ซึ่งจะเป็นเมนูสำคัญในการติดต่อกับผู้Iช้บริการ
- 2) กระบวนการปรับปรุงข้อมูล

เป็นการปรับปรุงข้อมูลของเจ้าหน้าที่เทคนิคประจำ 2 สัปดาห์ต่อ 1 ครั้ง

1) การทำงานของการตรวจสอบข้อมูลเบื้องต้นค้นหา และรายการปัญหาที่พบบ่อย ดังรปภาพที่ 3.5

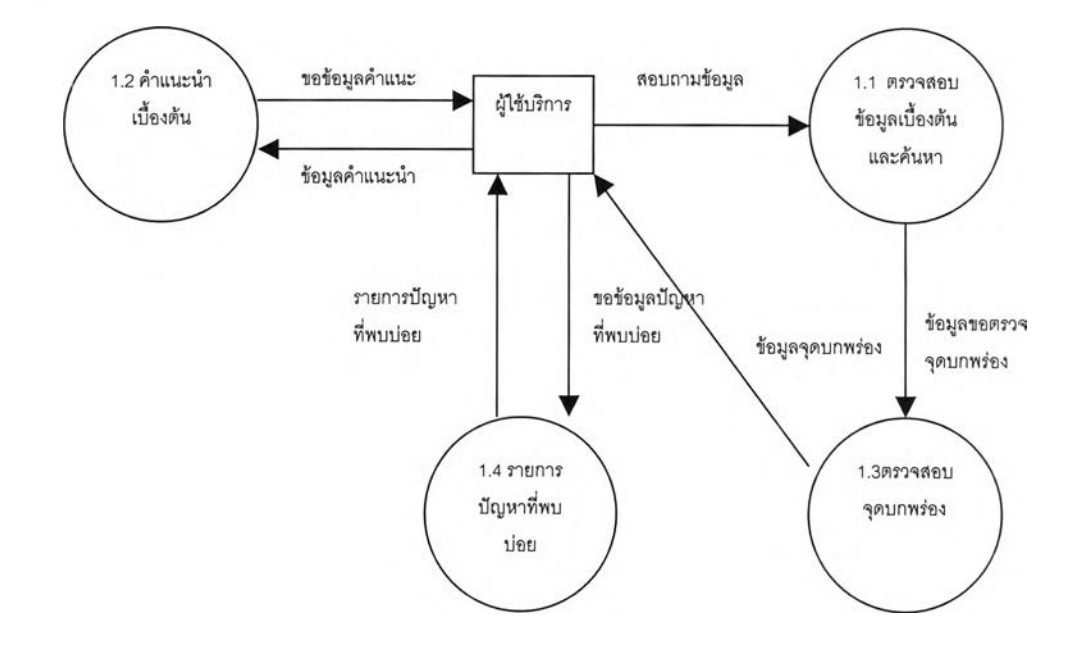

รูปที่ร.5 การทำงานตรวจสอบข้อมูลเบื้องต้นค้นหา และรายการปัญหาที่พบบ่อย (DFD Level 1)

โดยการทำงานหลักในระบบใหม่จะมี 4 กระบวนการหลักคือ

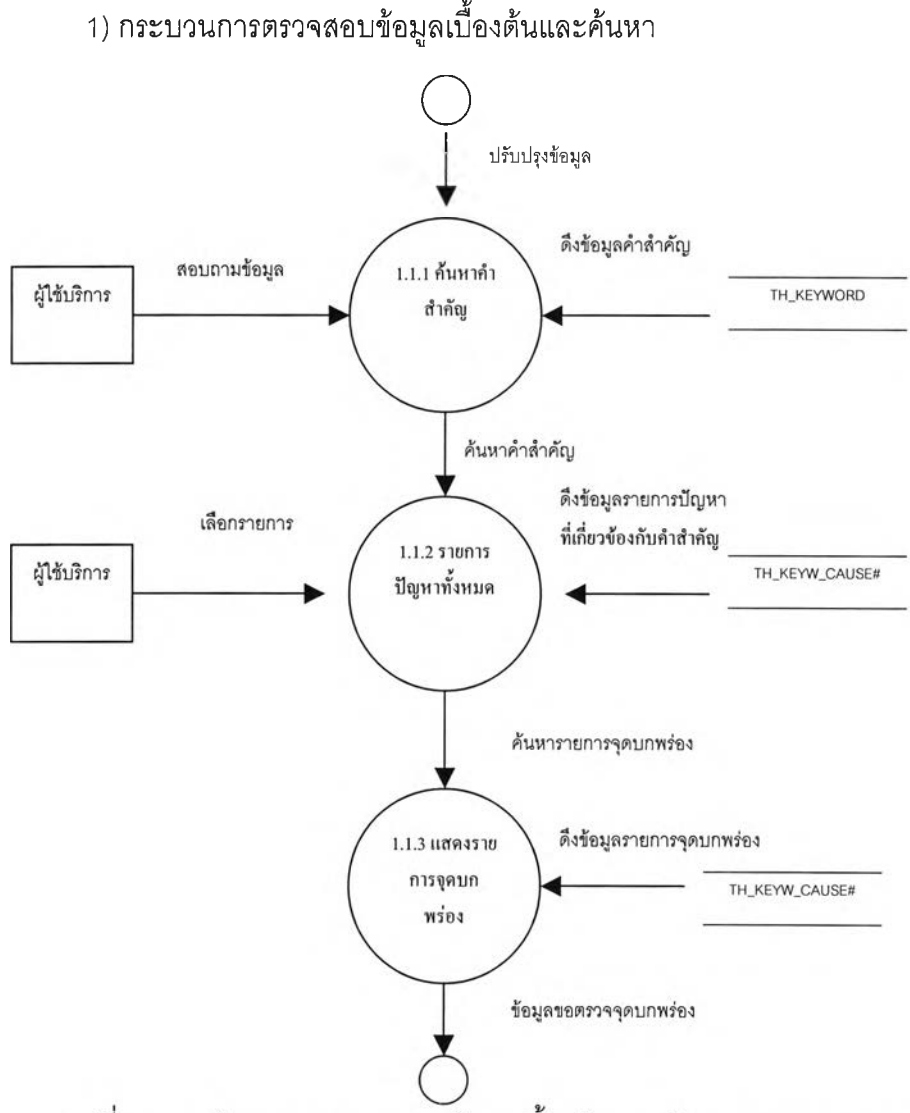

รูปที่3.6 การทำงานการตรวจสอบข้อมูลเบื้องต้นและค้นหา (DFD Level 2)

เป็นการตรวจสอบเพื่อค้นหาคำสำคัญเพื่อตรวจหารายการต้นเหตุปัญหาหรือคำแนะ เบืองต้นแล้วส่งผลกระบวนการอื่นต่อไปการตรวจสอบข้อมูลเบื้องต้นและค้นหานั้นจะมีการทำงาน ดังนีดังรูปภาพที่ 3 .6 ข้างล่างนีคือใน process **1.1.1** ค้นหาคำสำคัญ โดยผู้ใ'ช้จะพิมพ์'หรือใส่ค่าคำ สำคัญที่ต้องการสอบถามเกี่ยวกับปัญหา แล้วโปรแกรมจะไปค้นหาและดึงคำสำคัญ (filed keyw) ในตาราง แสดงค่าคำสำคัญ (TH\_KEYW\_CAUSE#) ที่เกี่ยวข้องในฐานข้อมูล แล้วส่งค่าต่อมายัง p ro cess 1.1.2 รายการปัญหาทั้งหมด คือดึงค่าปัญหาที่เกี่ยวข้อง (filed cause#) ในตารางเดียว กัน ส่งรายงานปัญหาที่เกี่ยวข้องทั้งหมดให้ผู้ใช้บรืการเลือก เมื่อผู้ใช้บรืการเลือก ใน process 1.1.3 แสดงรายการจุดบกพร่อง ก็จะแสดงค่าปัญหาที่สนใจ (filed cause#) แล้วส่งข้อมูลไปยังข้อ มูลขอตรวจจุดบกพร่องใน process 1.3.1 ต่อไป

### 2) กระบวนการคำแนะนำเบื้องต้น

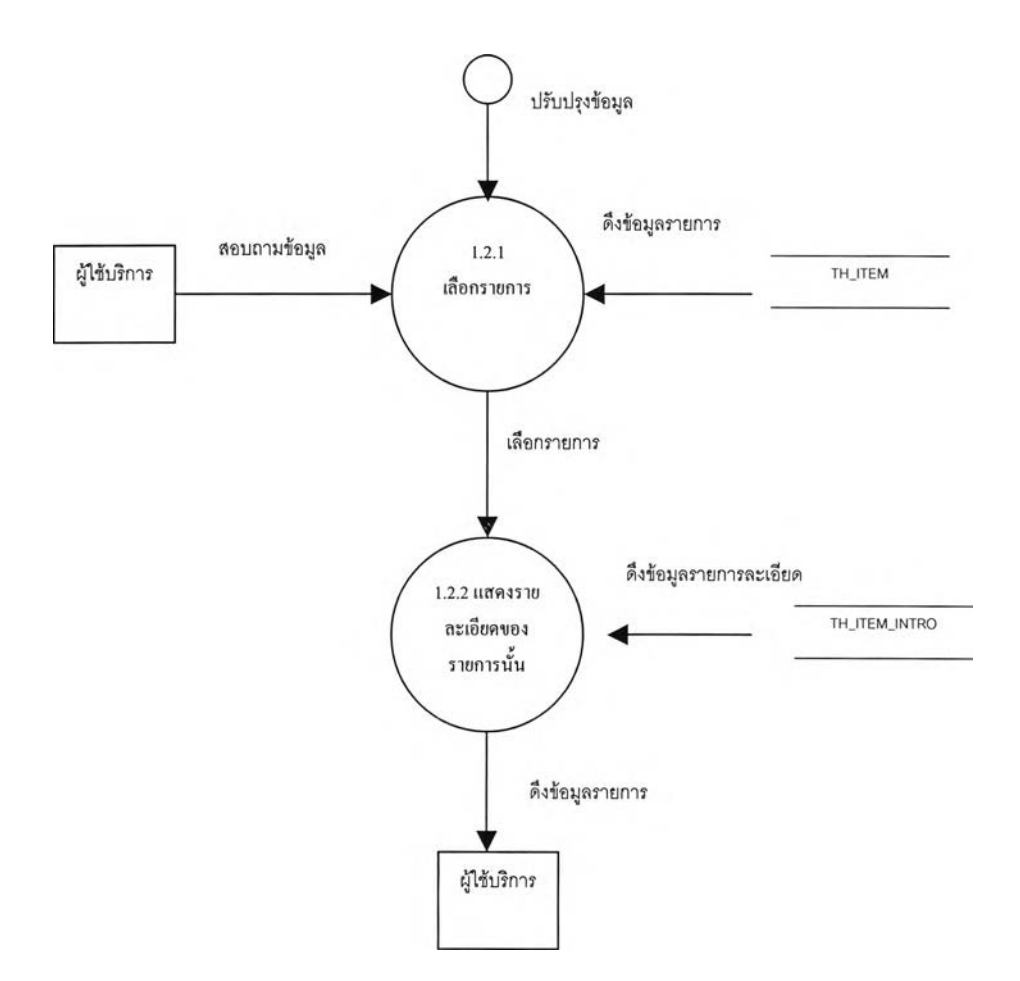

รูปที่ร.7 การทำงานของกระบวนคำแนะนำเบื้องต้น (DFD Level 2 )

เป็นการสอบถามข้อมูลเบื้องต้นด้วยตนเองเกี่ยวกับระบบปฏิบติการ และอุปกรณ์ คอมพิวเตอร์ต่าง ๆซึ่งกระบวนจะเป็นทำการค้นหาจากฐานข้อมูล คำแนะนำเบื้องต้นจะมีการ ทำงานดังนี้ ดังรูปภาพที่ 3.7 คือ เมื่อผู้ใช้บรืการเลือกรายการนี้ process 1.2.1 เลือกรายการ โปรแกรมจะทำแสดงค่ารายการ (field item) จากตารางรายการอุปกรณ์คอมพิวเตอร์หรือรายการ หัวข้อในระบบปฏิบัติการ (TH\_ITEM) เมื่อผู้ใช้บริการเลือกรายการแล้วจะทำส่งต่อมายัง process 1.2.2 แสดงรายละเอียดของรายการนั้นโดยดึงข้อมูลคำแนะนำเบื้องต้น (field introduction) และ รูปภาพประกอบ (field item\_pic) จากตารางรายละเอียดของรายการ (TH\_ITEM\_INTRO)

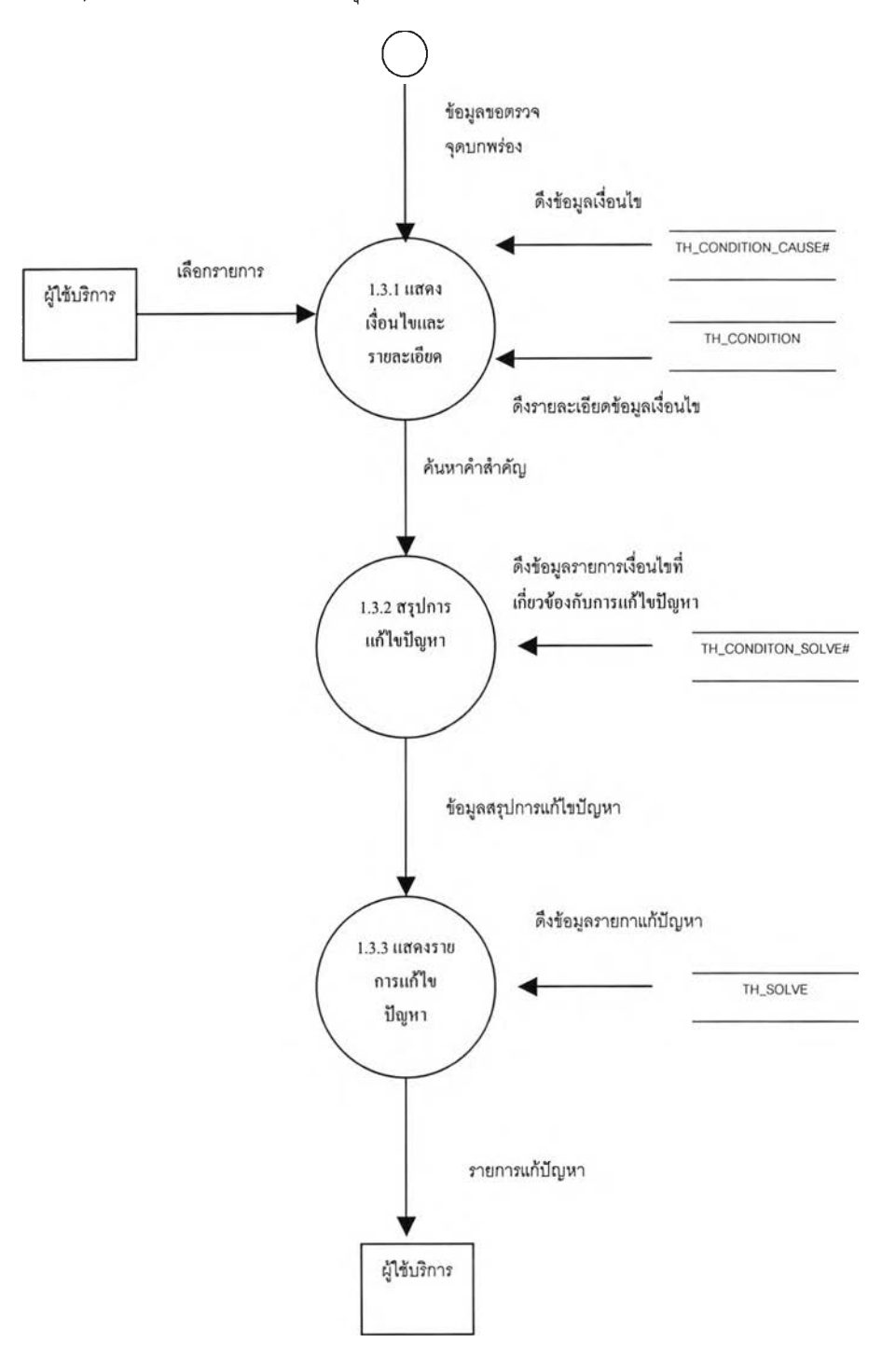

**รปที่3.8 การทำงานการตรวจสอบจุดบกพร่อง (DFD Level 2)**

ป็นการสอบถามตรวจจุดบกพร่องเบื้องต้นด้วยตนเองเกี่ยวกับระบบปฏิบัติการและ อุปกรณ์คอมพิวเตอร์ต่าง ๆ ซึ่งกระบวนจะเป็นทำการค้นหาจากฐานข้อมูล การตรวจสอบจุดบก พร่องนั้นจะมีการทำงานดังนี้ดังรูปภาพที่ 3.8 คือในส่วนของ process 1.3.1 แสดงเงื่อนไขและราย ละเอียดโดย จะเลือกเงื่อนไข ( field condition) ในตารางเงื่อนไข จากลาเหตุของปัญหา (TH\_CONDITION\_CAUSE# ) ที่สัมพันธ์กับปัญหาแล้วดึงรายละเอียดเงื่อนไข (field condition\_desc) จากตาราง รายละเอียดเงือนไฃ (TH\_CONDITION) โดยการทำงานของการ เลือกเงื่อนไข นั้นจะมีการทำงานดังนี้ดังรูปภาพที่ 3.9

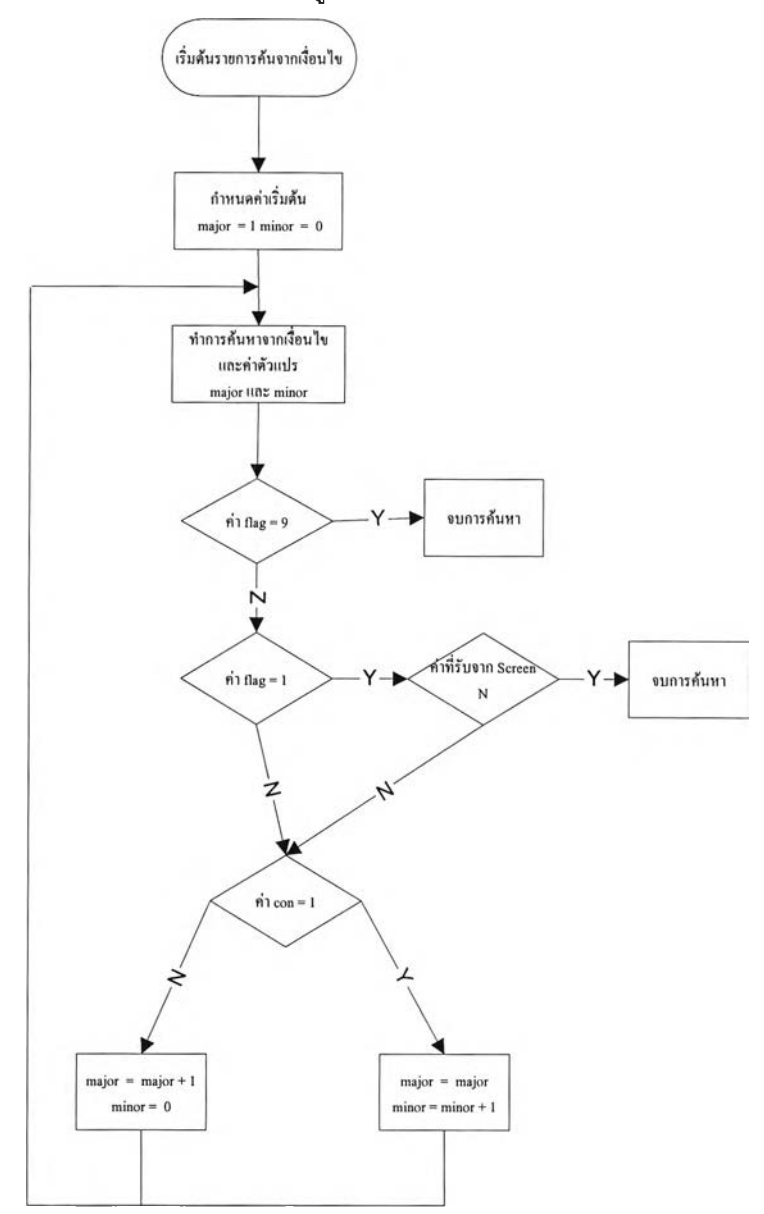

**รูปที่3.9 การทำงานการเงื่อนไขของปัญหา**

เริ่มต้นการค่าตั้งต้นของตัวแปร major = 1 และตัวแปร minor = 0 แล้วคำการหาค่า เงื่อนไข (field condition) ในตารางแสดงเงื่อนไขจากสาเหตุ (TH\_CONDITION\_CAUSE#) แสดง ค่าเงื่อนไขแล้วรอการเลือกของผู้ใช้ Y/N ซึ่งจะขึ้นอยู่กับค่าของรหัสธง (field flag) ว่าเป็น 9 แล้ว เลือก Y จบการค้นหา แต่ถ้าไม่ใช่แล้วรหัสธงเป็น 1 แล้วผู้ใช้ตอบเงื่อนไขในเชิงปฏิเสธ จะทำการ จบการค้นหาแต่ถ้าไม่ใช่ หรอค่า รหัสธง ไม่ใช่ 1 แล้ว มาพิจารณาค่ารหัสต่อเนื่อง (field con) ถ้า รหัสต่อเนื่อง <> 1 ให้แทนค่าของตัวแปร major = major +1 และตัวแปร minor= 0 แต่ถ้ารหัสต่อ เนือง = 1 ให้แทนค่าของ ตัวแปรmajor = major และ ตัวแปรminor= minor +1 แล้ววนการทำงาน จนกว่าจบเงื่อนไขการทำงาน

แล้วนำค่าที่ได้ออกมาส่งต่อใน process 1.3.2 สรุปการแก้ไขปัญหา จะนำ เงื่อนไข (field condition) ทีได้ไปดึงเอาทางแก้ปัญหา (field solve#) จากตารางแสดงเงื่อนไขของการแก้ ปัญหาต่าง ๆ (TH\_CONDITION\_SOLVE) มาส่งต่อใน process 1.3.3 แสดงรายการแก้ไข ปัญหา ซึ่งจะไปรายละเอียดการแก้ไขปัญหา (field solve\_desc) ในตารางเงื่อนไขการแก้ไข ปัญหาต่าง ๆ (ThLCONDITION) มาแสดงให้ผู้โช้บริการแล้วจะทำการปรับปรุง ข้อมูลลำตับ (field rank) จากตารางอุปกรณ์คอมพิวเตอร์หรือหัวข้อในระบบปฏิบัติการ (TH\_ITEM#) คือ Rank = Rank + 1 เพื่อใช้ในรายการปัญหาที่พบบ่อย ๆ

#### **T \*20 2) O O 6 ปั 1**

#### **4) กระบวนการแสดงปัญหาที่พบบ่อย**

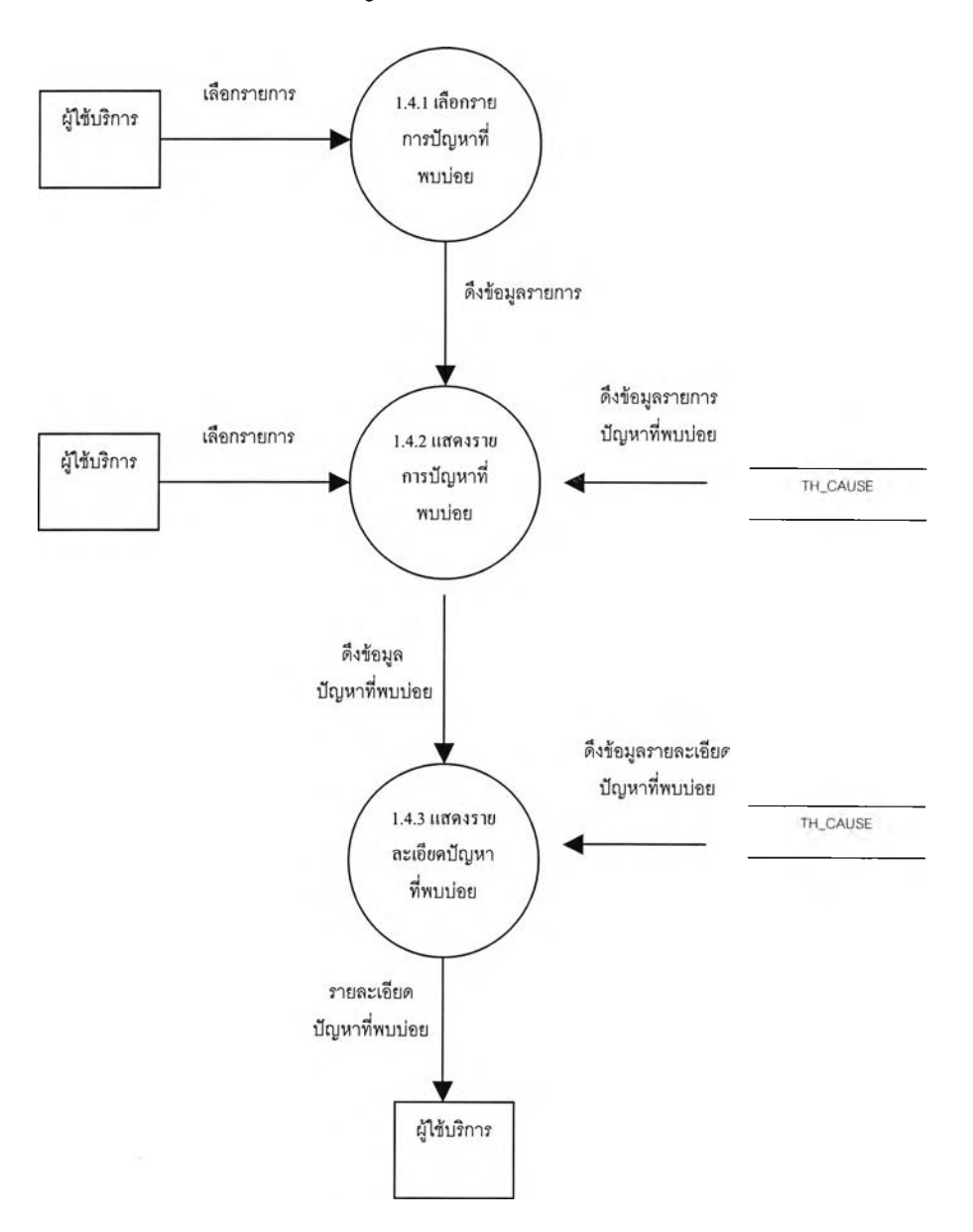

รูปที่ร.10 การทำงานการแสดงผลปัญหาที่พบบ่อย (DFD Level 2)

เป็นการแสดงรายการปัญหาที่พบบ่อยและวิธีแกใขเบื้องต้นด้วยโดยเรียงลำดับตาม การเกิดปัญหาซึ่งกระบวนจะเป็นทำการค้นหาจากฐานข้อมูล การทำงานการแสดงผลปัญหาที่พบ บ่อยนันจะมีการทำงานดังนีดังรูปภาพที่ 3.10 คือ process 1.4.1 เลือกรายการปัญหาที่พบบ่อย เมื่อผูใข้บริการเลือกรายการ จะไปดึงข้อมูลรายการ (field item#) จากตารางรายการอุปกรณ์ คอมพิวเตอร์หรือหัวข้อในระบบปฏิบัติการ (THJTEM#) โดยจะเรียงลำดับ รายการข้อมูลลำดับ (field rank) จากมากไปน้อย โดยลำดับสุดท้ายของการแสดงจะต้องมีค่ามากกว่า 10 คือ rank >=

10 ซึ่งจะต้องมีการล้างค่าข้อมูลลำดับทุกเดือน ส่งข้อมูลแสดงผลใน process 1.4.2 แสดงราย การปัญหาที่พบบ่อย จะแสดงรายการ (field item#) จากตารางรายการอุปกรณ์คอมพิวเตอร์หรือ หัวข้อในระบบปฏิบัติการ (TH\_ITEM#) ทั้งหมด ซึ่งผู้ใช้บริการจะเลือก รายการ ส่งต่อให้ process 1.4.33 แสดงรายละเอียดปัญหาที่พบบ่อย จะแสดงทางแก้ปัญหาที่เป็นไปได้ (field faq\_desc)

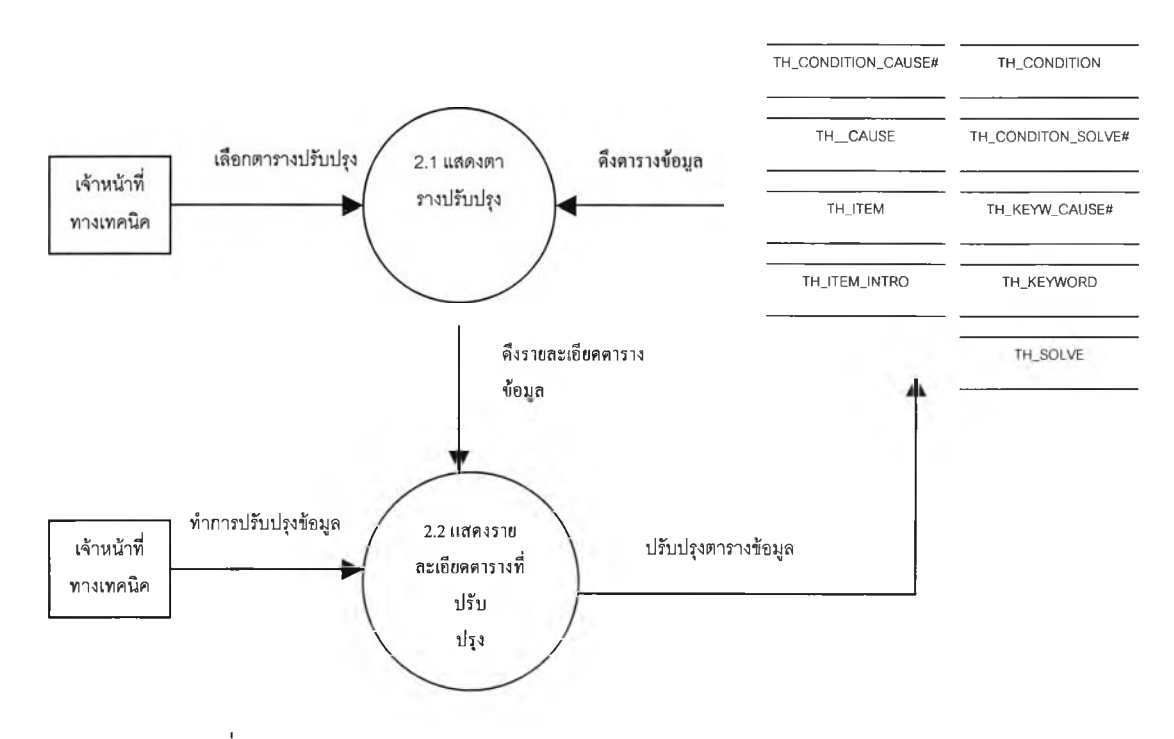

2) กระบวนการปรับปรุงข้อมูล

รูปที่3.11 การทำงานปรับปรุงข้อมูล(DFD Level 1)

เป็นการแสดงตารางทั้งหมดของฐานข้อมูล การทำงานการแสดงการทำงานการปรับ ปรุงข้อมูลจะมีการทำงานดังนี้ดังรูปภาพที่ 3.11 โดยใน process 2.1 แสดงตารางปรับปรุง จะทำ การเลือกตารางทั้งหมดจากข้อมูลระบบ select sys.tabname from sys.tab แล้วแสดงให้เจ้าหน้า ที่เทคนิคเลือกตารางที่ปรับปรุง แล้วส่งค่าที่เลือกไปยัง process 2.2 แสดงรายละเอียดตารางที่ ปรับปรุง โดยจะแสดงรายละเอียดข้อมูลทั้งหมด ปรับปรุง แก้ไข เพิ่ม ลบข้อมูลปรับปรุง